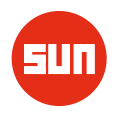

# 790-4A24A/790-4A12A Digitaler Proportionalverstärker mit integrierter Elektronik

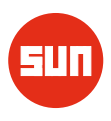

Der integrierte, elektronische Verstärker ist eine kompakte, kleine Kombination von Spule und Ansteuerung. Er wird benutzt bei Ventilen mit Proportionalmagneten. Der Verstärker liefert einen Strom an die Spule, der proportional zu einem Eingangssignal ist. Helle LED Anzeigen auf dem Gerät sorgen für einen Überblick über den Betriebszustand. Die Einstellung wird erreicht durch ein praktisches Handprogrammiergerät (HHP) oder durch die SUN Einstellsoftware auf einem PC. Es gibt keine Abdeckung, die entfernt werden muss und keine winzigen Potentiometer zum Einstellen. Einmal konfiguriert bleiben alle Einstellungen im Speicher des Gerätes gesichert.

- Einfach zu konfigurieren mit SUNs Handprogrammiergerät oder mit der SUN Einstellsoftware auf PC
- LED Anzeige von Status und Ausgangsstrom
- Deutsch DT04-6P Stecker, IP69K zertifiziert
- Auswählbare Ditherfrequenz bis 300 Hz
- Einstellbarer, strombegrenzter und kurzschlusssicherer Ausgang
- 5 V Referenzspannung für Potentiometer/Joystickansteuerung
- Vielfältige Betriebsarten mit analoger oder 2-Stufen-Steuerung
- Programmierbarer Schalteingang
- Alle Eingangs- und Ausgangsgrenzen sind unabhängig voneinander einstellbar
- Unabhängig voneinander einstellbare Rampenanstiegs- und -abfallzeiten
- Mikroprozessor gesteuert für gleichbleibende, hohe Leistung
- CE konform, siehe Produktseite im Internet für weitere Details

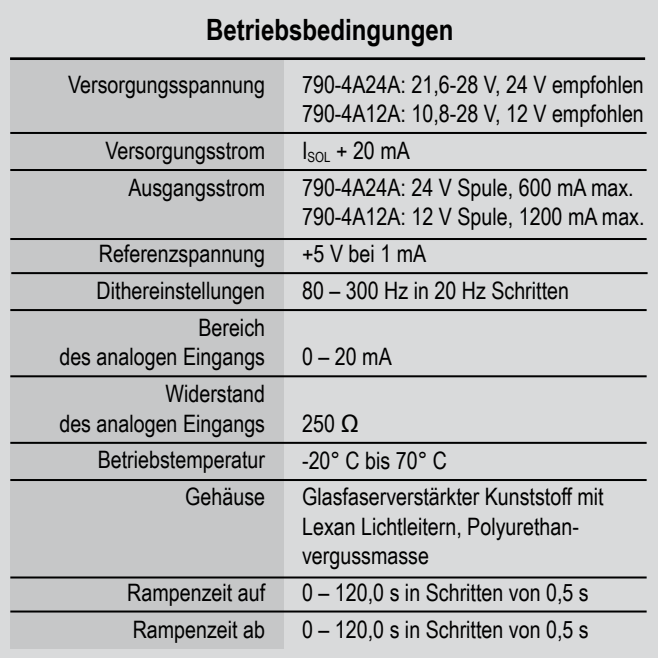

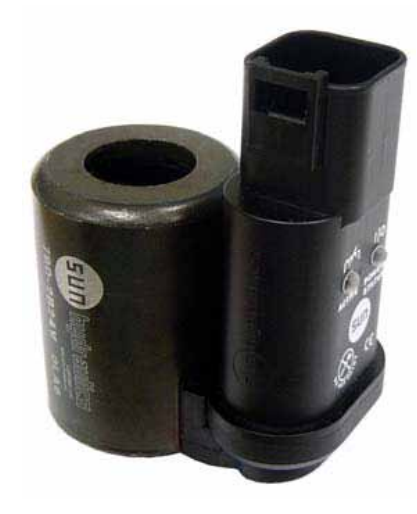

# **Gerätebeschreibung**

Der integrierte Verstärker ist unten gezeigt. Es gibt zwei Anzeige-LEDs mit der Beschriftung STATUS und ACTIVE. Die Statusanzeige leuchtet grün, sobald die vorgeschriebene Versorgungsspannung angeschlossen wurde. Das Statuslicht wird rot blinken, wenn ein Fehler aufgetreten ist. Die Art des Fehlers ist an der Anzahl der Blitze zu erkennen. Das Gerät wird so lange weiterblinken, bis das Eingangssignal weggenommen worden ist, um den Fehler zurück zu setzen. Die gelbe ACTIVE Lampe zeigt an, dass ein Strom durch die Spule fließt. Die Kommunikation mit dem integrierten Verstärker erfolgt über zwei Infrarotfenster. Diese Fenster erlauben die Konfiguration und die Überwachung der Betriebsparameter. Die Fenster müssen frei sein von allen Verschmutzungen wie Farbe oder ähnlichem. Der Infrarotadapter wird in die Nut zwischen Spulengehäuse und Elektronik eingesteckt.

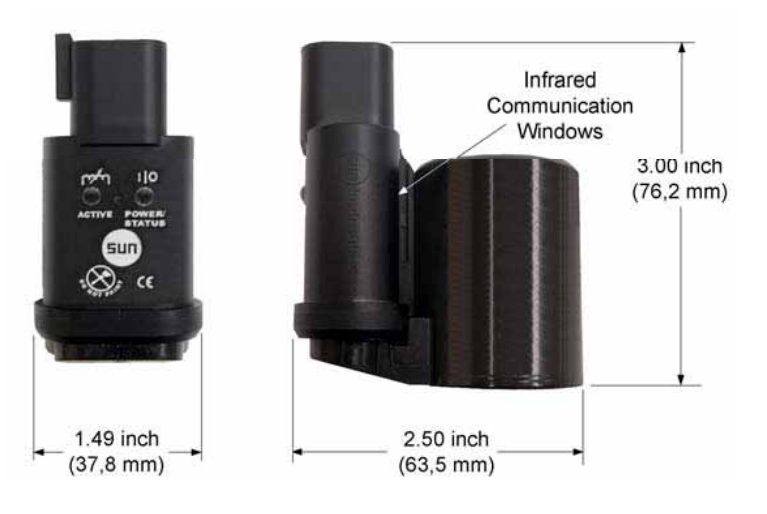

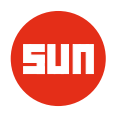

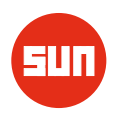

### **Benutzerschnittstelle**

Der integrierte Verstärker hat eine Anzahl von internen Einstellungen die es erlauben, jedes Gerät genau für den jeweiligen Anwendungsfall zu konfigurieren. Diese Einstellungen sind möglich mit dem Handprogrammiergerät von SUN (SUN Best. Nr. 991- 700). Das Handprogrammiergerät ist ein eigenständiges Gerät. Da es vollkommen unabhängig ist, benötigen Sie nur das Programmiergerät und den Kabeladapter (SUN Best. Nr. 991-702) Die Einstellung ist auch mit der SUN Einstellsoftware, einem PC und dem USB Adapterkabel (SUN Best. Nr. 991-704) möglich..

### **Parameterliste**

Die folgende Tabelle zeigt die Parameterliste des Verstärkers. Zusammen mit dem Namen des Parameters und dem Typ listet die Tabelle die Grenzen, die Standardeinstellung und die Einheit jeder Position auf.

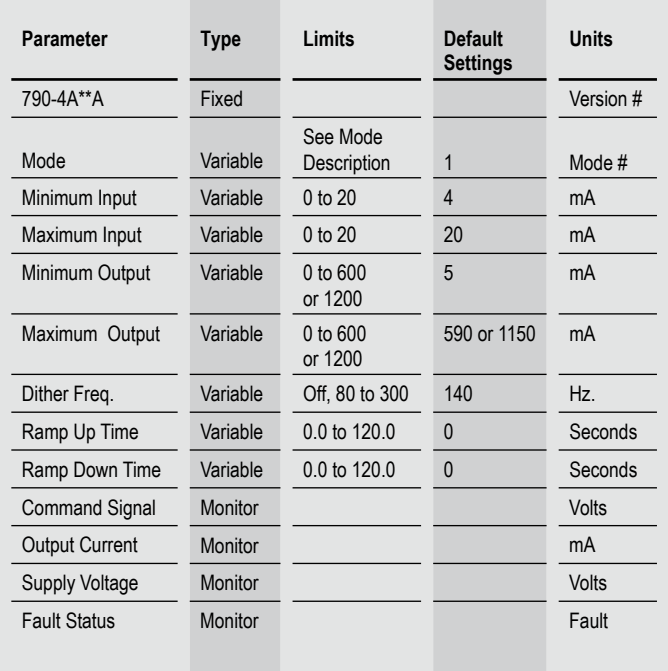

790-4A24A – Dies ist der Titelparameter. Die Modellnummer des Gerätes und die Versionsnummer der Software werden angezeigt. Die Titelparameter sind nicht veränderbar.

### $MODF$

Der Verstärker hat die folgenden sechs Betriebsarten:

- 1. Ausgang proportional zum Eingang ohne Enable.
- 2. Ausgang invers proportional zum Eingang ohne Enable.
- 3. Ausgang proportional zum Eingang mit Enable.

4. Ausgang invers proportional zum Eingang mit Enable.

5. 2-Stufen-Modus, wobei Enable den Ausgang auf den Level von MINIMUM OUTPUT setzt und COMMAND auf den Level von MAXIMUM OUTPUT.

6. 2-Stufen-Modus, wobei Enable den Ausgang auf den Level von MAXIMUM OUTPUT setzt und COMMAND auf den Level von MINIMUM OUTPUT.

Die Rampenzeiten gelten für alle Betriebsarten. Der Parameter ist variabel.

#### **NINIMUM INPUT**

Der Minimum Input Parameter wird benutzt, um das minimale Analogsignal fest zu legen, das zu einer Aktivierung des Ausgangs führt. Der Wert in rechteckigen Klammern zeigt den aktuellen Analogwert an außer in den inversen Modi 2 und 4. In den inversen Betriebsarten zeigt der Wert in eckigen Klammern die Inverse des aktuellen Wertes, d. h. 20 mA Ansteuersignal werden angezeigt als 0 mA. Der Minimum Input Parameter ist eine Kombination von variablem und "nur lesen" Typ.

#### **NAXIMUM INPUT**

Der Maximum Input Parameter wird benutzt, um das maximale analoge Signal festzulegen, das der Ausgang abgeben soll. Der Ausgang wird diesen maximalen Wert halten, auch bei höheren Eingangssignalen. Der Wert in rechteckigen Klammern zeigt den aktuellen Analogwert an außer in den inversen Modi 2 und 4. In den inversen Betriebsarten zeigt der Wert in eckigen Klammern die Inverse des aktuellen Wertes, d. h. 20 mA Ansteuersignal werden angezeigt als 0 mA. Der Maximum Input Parameter ist eine Kombination von variablem und "nur lesen" Typ.

### **NINIMUM OUTPUT**

Der Minimum Output Parameter stellt den minimalen Ausgangsstrom dar. Das wird häufig als Totzone bezeichnet. Der angezeigte Wert repräsentiert den Strom in mA. Der Minimum Output Parameter ist variabel.

#### **NAXIMUM OUTPUT**

Der Maximum Output Parameter stellt den maximalen Ausgangsstrom dar. Er wird häufig als "Gain" bezeichnet. Der angezeigte Wert repräsentiert den Strom in mA. Der Maximum Output Parameter ist variabel.

#### **DITHER FREQ.**

Der Ditherfrequenz Parameter hat 13 Optionen zur Dithersteuerung. Mögliche Einstellungen sind "Aus" und 80 bis 300 Hz in 20 Hz Schritten. Die Dithersteuerung sieht eine niederfrequente Schwingung vor, die bei vielen Proportionalventil-Anwendungen erforderlich ist. Der Ditherfrequenz Parameter ist variabel.

#### RAMP UP/DOWN TIME

Ramp Up Time und Ramp Down Time werden benutzt, um die Rampenzeit des Ausgangs festzulegen. Mit diesen Parametern wird die Länge der Zeit festgelegt, die benötigt wird, um die volle Rampenlänge zu durchlaufen. Während das Eingangssignal ansteigt, wird Ramp Up Time benutzt. Wenn das Eingangssignal sinkt, wird Ramp Down Time benutzt. Die Ramp Up/ Down Time Parameter sind variabel.

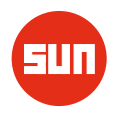

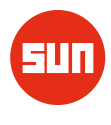

#### **COMMAND SIGNAL**

Das Command Signal zeigt das aktuelle Eingangssignal des Gerätes in Milliampere an. Das Eingangssignal ist vom Typ "nur lesen". Beim Arbeiten in einer der inversen Betriebsarten 2 und 4 wird das inverse Eingangssignal angezeigt, d. h. ein Signal von 20 mA wird angezeigt als 0 mA.

### OUTPUT CURRENT

Output Current zeigt den nominalen Strom an, der am Ausgang fließt. Der Output Current Parameter ist vom Typ "nur lesen".

### **N** SUPPLY VOLTAGE

Der Supply Voltage Parameter zeigt die Versorgungsspannung des Gerätes an. Dieser Wert kann zur Fehlersuche dienen. Der Supply Voltage Parameter ist vom Typ "nur lesen".

#### $\blacksquare$  FAULT STATUS

Der Fault Status Parameter zeigt den aktuellen Fehlercode entsprechend der Tabelle unten an, falls ein Fehler vorliegt. Der Fault Status Parameter ist vom Typ "nur lesen". Zusätzlich zu der Anzeige auf dem Display wird die rote Status-LED an dem Verstärker blinken, um auf ein Problem hinzuweisen. Die LED wird periodisch eine Anzahl Blinkimpulse abgeben, entsprechend dem Fehlercode in der Tabelle unten.

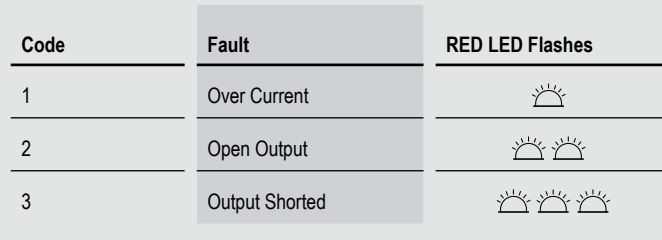

### **Konfiguration**

Alle Funktionen des Handprogrammiergerätes sind über vier Tasten zu erreichen. Die Tastenfunktionen sind "Entsperren", "Sperren", "Auf" und "Ab". Das Programmiergerät stellt diese in graphischer Form als Schlösser und Pfeile dar.

Sowohl das Handprogrammiergerät als auch die PC Simulation haben ein Display mit zwei Zeilen. Die "Auf" und "Ab" Pfeile werden benutzt, um durch die Parameterliste zu navigieren. Wenn eine der Tasten gedrückt wird, erscheint der nächste Parameter der Liste. Der Parametername erscheint in der ersten Zeile und die damit verbundene Einstellung in der zweiten Zeile. Die Parameterliste kann in Form einer geschlossenen Schleife durchlaufen werden.

Um die Einstellung eines variablen Parameters zu ändern, muss die "Entsperren" Taste gedrückt werden, um das Gerät in den Edit-Modus zu versetzt. Im Edit-Modus zeigt das Display die beiden Pfeile gemeinsam am Beginn der zweiten Zeile. Mit den "Auf" und "Ab" Tasten kann die Einstellung der Parameter geändert werden. Bei Parametern, die sowohl variable als auch "nur lesen" Daten enthalten, erscheinen die "nur lesen" Daten in eckigen Klammern. Sobald die gewünschten Einstellungen erreicht sind, können Sie den Edit-Modus durch Drücken der "Sperren" Taste beenden und die Einstellungen werden abgespeichert.

### **Bestellinformationen**

Im Folgenden eine Erläuterung des 790-4A\*\*A Nummerierungssystems:

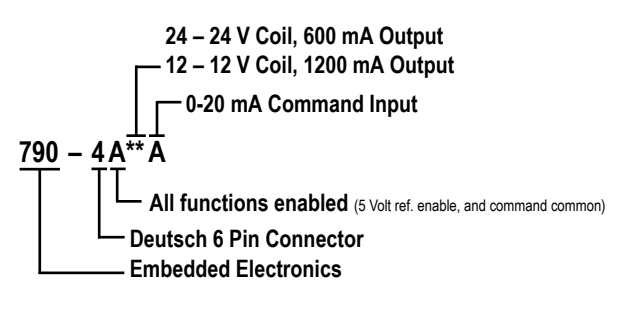

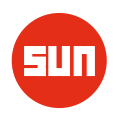

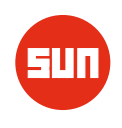

# **Verdrahtung**

Verdrahtungsfunktionen sind in der Tabelle rechts aufgelistet. Nach der Tabelle sind Schaltungsbeispiele für verschiedene Betriebsarten zu finden. **Hinweis:** Bei Benutzung der Infrarotschnittstelle ist darauf zu achten, dass die Kommunikationsfenster frei von allen Verschmutzungen wie Farbe oder ähnlichem sind.

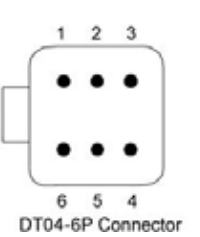

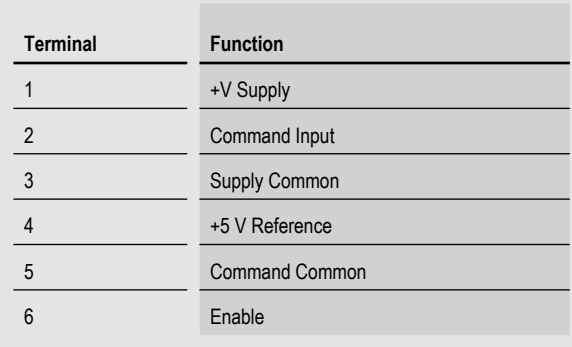

# **Einzelmagnet mit Joysticksteuerung,**

Der Verstärker kann wie gezeigt mit einem Joystick oder mit einem Potentiometer gesteuert werden. Diese Konfiguration benutzt Mode 3 mit Enable Signal oder Mode 1 ohne Enable Leitung.

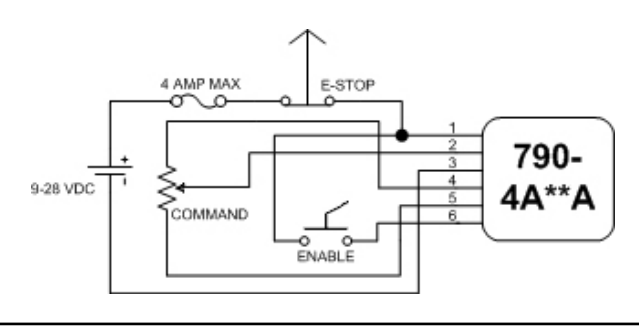

# **Einzelmagnet mit PLC Steuerung,**

Der Verstärker kann wie gezeigt durch eine PLC angesteuert werden. Die Konfiguration nutzt Mode 1 ohne Enable Leitung.

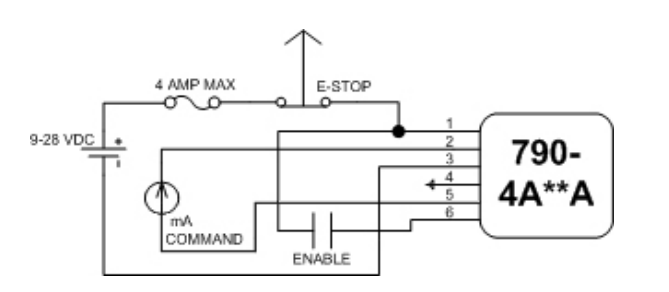

# **Einzelmagnet mit 2-Stufen-Steuerung,**

Der Verstärker kann wie gezeigt für den 2-Stufen-Modus konfiguriert werden. Bei dieser Schaltung ermöglicht das Enable Signal den Minimalstrom und das Steuersignal den Maximalstrom. Diese Konfiguration entspricht Mode 5.

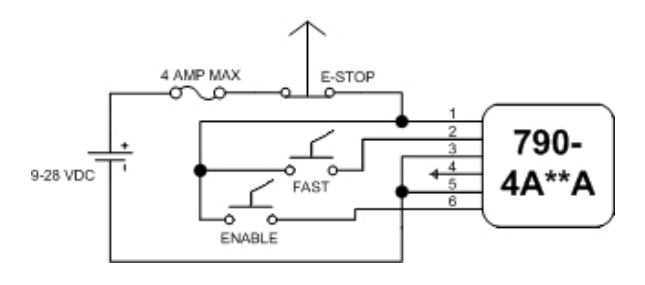

# **Einzelmagnet mit 2-Stufen-Steuerung,**

Der Verstärker kann wie gezeigt für den 2-Stufen-Modus konfiguriert werden. Bei dieser Schaltung ermöglicht das Enable Signal den Maximalstrom und das Steuersignal den Minimalstrom. Diese Konfiguration entspricht Mode 6.

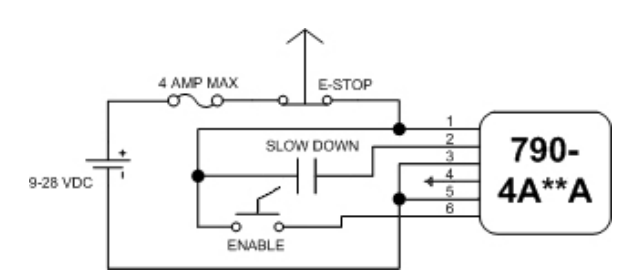

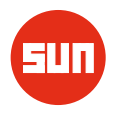

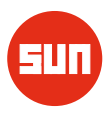

## **Einstellanleitung**

**Vorsicht: Das Verändern der Parameter verursacht u. U. plötzliche und unerwartete Bewegungen der Mechanik. Um Beschädigungen der Mechanik oder sogar Verletzungen oder Tod von Personen zu vermeiden, ist äußerste Vorsicht geboten.**

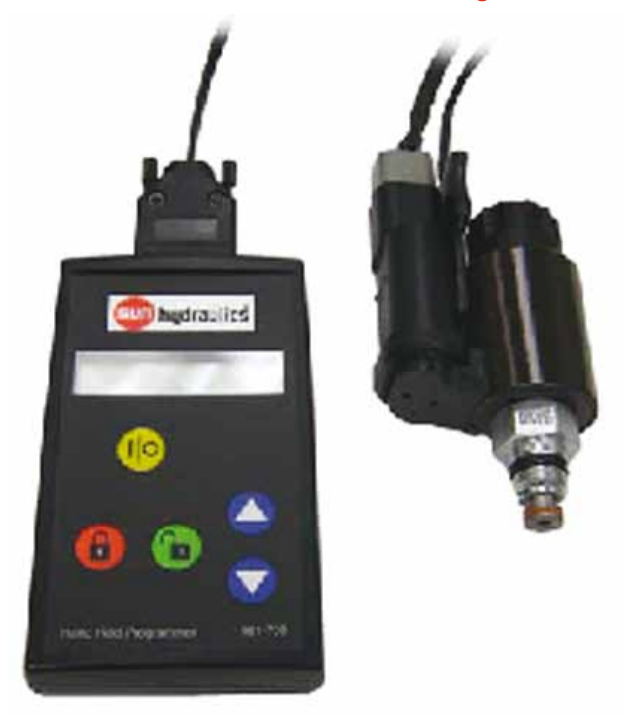

1. Stecken Sie den Infrarotadapter auf den Verstärker und achten Sie auf die Orientierung – die Seite mit dem Logo zeigt in Richtung Verstärker. Der 9-polige Stecker verbindet das Adapterkabel mit der seriellen Schnittstelle des Handprogrammiergerätes (HHP) oder des PCs..

2. Der Verstärker muss mit Spannung versorgt sein. Das HHP können Sie durch kurzes Betätigen der gelben I/O-Taste einschalten. In der Anzeige des HHP erscheint die Titelzeile Um die Einstellsoftware auf einem PC zu benutzen, muss das Programm vorher geladen werden.

3. Um Fehler bei der Einstellung zu vermeiden, sollten die Parameter in der Reihenfolge verändert werden, wie Sie mit der "Auf" Taste angezeigt werden.

4. Nach Betätigen der grünen "Entsperren" Taste kann ein variabler Parameter mit den Pfeiltasten editiert werden.

5. Der MODE Parameter kann nach Drücken der "Entsperren" Taste eingestellt werden. Mit den Pfeiltasten kann eine von 6 Betriebsarten gewählt werden. Die Betriebsart wird anhand der Schaltbeispiele auf der vorherigen Seite bestimmt. Nachdem der Modus eingestellt wurde, drückt man auf die rote "Sperren" Taste, um ihn dauerhaft abzuspeichern und den Editiermodus zu verlassen.

6. Drücken Sie die Pfeiltasten, bis der Parameter MINIMUM IN-PUT angezeigt wird. Der erste Wert in der zweiten Zeile ist die aktuelle Einstellung, die verändert werden kann. Der zweite Wert in eckigen Klammern ist das aktuell anliegende Steuersignal. Drücken Sie die grüne "Entsperren" Taste, um in den Editier-Modus zu gelangen. Durch Betätigen der "Auf" Taste wird der Wert für das minimale Eingangssignal erhöht und durch die "Ab" Taste verringert. Die notwendige Einstellung richtet sich nach dem kleinsten verfügbaren Eingangssignal. Eine zu niedrige Einstellung hat negativen Einfluss auf die Linearität und macht den Verstärker anfällig für elektromagnetische Einstrahlung. Ein zu hoher Wert verringert die Auflösung. Der kleinste einstellbare Wert ist 0 mA. Wenn der gewünschte Wert angezeigt wird, kann er durch Drücken der roten "Sperren" Taste gespeichert und der Editiermodus gleichzeitig verlassen werden. Bei den Betriebsarten MODE 2+4 wird der aktuelle Wert invertiert dargestellt, d. h. 0 mA entspricht 20 mA und umgekehrt.

7. Drücken Sie die Pfeiltasten, bis der Parameter MAXIMUM INPUT angezeigt wird. Der erste Wert in der zweiten Zeile ist die aktuelle Einstellung, die verändert werden kann. Der zweite Wert in eckigen Klammern ist das aktuell anliegende Steuersignal. Drücken Sie die grüne "Entsperren" Taste, um in den Editier-Modus zu gelangen. Durch Betätigen der "Auf" Taste wird der Wert für das maximale Eingangssignal erhöht und durch die "Ab" Taste verringert. Die notwendige Einstellung richtet sich nach dem höchsten verfügbaren Eingangssignal. Eine zu hohe Einstellung hat negativen Einfluss auf die Linearität, ein zu niedriger Wert verringert die Auflösung. Der höchste einstellbare Wert ist 20 mA. Wenn der gewünschte Wert angezeigt wird, kann er durch Drücken der roten "Sperren" Taste gespeichert und der Editiermodus gleichzeitig verlassen werden. Bei den Betriebsarten MODE 2+4 wird der aktuelle Wert invertiert dargestellt, d. h. 0 mA entspricht 20 mA und umgekehrt.

8. Drücken Sie die Pfeiltasten, bis der Parameter MINIMUM OUTPUT angezeigt wird. Der erste Wert in der zweiten Zeile ist die aktuelle Einstellung, die verändert werden kann. Der zweite Wert in eckigen Klammern ist das aktuelle Ausgangssignal. Drücken Sie die grüne "Entsperren" Taste, um in den Editier-Modus zu gelangen. Durch Betätigen der "Auf" Taste wird der Wert für das minimale Ausgangssignal erhöht und durch die "Ab" Taste verringert. Der Wert für das kleinste Ausgangsignal bei anliegendem kleinstem Eingangssignal dient unterschiedlichen Zwecken. Bei einigen Ventiltypen kompensiert dieser Wert (Startstrom) das Totband. Ein niedriger Wert verbessert die Auflösung, während ein höherer Wert die maßlichen Differenzen zwischen beweglichen Ventilteilen besser ausgleicht. Der kleinste einstellbare Wert ist 0 mA. Wenn der gewünschte Wert angezeigt wird, kann er durch Drücken der roten "Sperren" Taste gespeichert und der Editiermodus gleichzeitig verlassen werden.

9. Drücken Sie die Pfeiltasten, bis der Parameter MAXIMUM OUTPUT angezeigt wird. Der erste Wert in der zweiten Zeile ist die aktuelle Einstellung, die verändert werden kann. Der zweite Wert in eckigen Klammern ist das aktuelle Ausgangssignal. Drücken Sie die grüne "Entsperren" Taste um in den Editier-Modus zu gelangen. Durch Betätigen der "Auf" Taste wird der Wert für das maximale Ausgangssignal erhöht und durch die "Ab" Taste verringert. Mit diesem Wert kann der z. B. maxima-

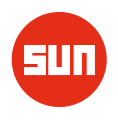

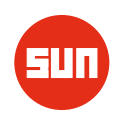

ler Druck oder maximaler Volumenstrom eines Proportionalventils begrenzt werden. Der maximale Ausgangsstrom sollte den maximal zulässigen Wert für die Spule nicht überschreiten! Ein überhöhter Wert steigert die Wärmeentwicklung und verkürzt dadurch die Lebensdauer der Spule. Bei SUN-Proportionalventilen mit einer schwarzen, ab Januar 2005 gelieferten Spule liegt der maximale Wert bei 590 mA für die 24 VDC-Spule und 1150 mA für die 12 VDC-Spule. Ein zu niedriger Wert verringert die Auflösung und den Stellbereich der Ventile. Wenn der gewünschte Wert angezeigt wird, kann er durch Drücken der roten "Sperren" Taste gespeichert und der Editiermodus gleichzeitig verlassen werden.

10. Drücken Sie die Pfeiltasten, bis der Parameter DITHER FREQ. angezeigt wird. Der Wert in der zweiten Zeile ist die aktuelle Einstellung in Hz, die verändert werden kann. Der Richtwert für SUN-Proportionalventile liegt bei 140 Hz. Der Dither wird dem Steuersignal überlagert, um die Ventileigenschaften zu verbessern. Je höher die Frequenz, umso kleiner die Amplitude und umgekehrt. Die Amplitude kann vom Anwender nicht verändert werden. Mit der optimalen Einstellung wird der Einfluss der Haftreibung und die Hysterese verringert. Wenn der gewünschte Wert angezeigt wird, kann er durch Drücken der roten "Sperren" Taste gespeichert und der Editiermodus gleichzeitig verlassen werden.

11. Mit RAMP UP und RAMP DOWN werden Parameter für die Rampenfunktion festgelegt, deren Eingabe unter Punkt 12 und 13 näher beschrieben ist. Die nachfolgende Gleichung beschreibt die Beziehung zwischen effektiver Rampe (Ramp Time) in Sekunden, dem RAMP UP/DOWN-Parameter in Sekunden und dem Eingangssignalverhältnis.

12. Drücken Sie die Pfeiltasten, bis der Parameter RAMP UP angezeigt wird. Der Wert in der zweiten Zeile ist die aktuelle Einstellung in Sekunden, die verändert werden kann. Es können Werte zwischen 0 und 120 Sekunden eingegeben werden. Sobald der Verstärker ein ansteigendes Eingangssignal registriert, erfolgt die proportionale Änderung des Ausgangssignals. Aufund absteigende Flanke der Rampenfunktion kann unabhängig voneinander programmiert werden. Wenn der gewünschte Wert angezeigt wird, kann er durch Drücken der roten "Sperren" Taste gespeichert und der Editiermodus gleichzeitig verlassen werden.

13. Drücken Sie die Pfeiltasten, bis der Parameter RAMP DOWN angezeigt wird. Der Wert in der zweiten Zeile ist die aktuelle Einstellung in Sekunden, die verändert werden kann. Es können Werte zwischen 0 und 120 Sekunden eingegeben werden. Sobald der Verstärker ein absteigendes Eingangssignal registriert, erfolgt die proportionale, zeitversetzte Änderung des Ausgangssignals. Die auf- und absteigende Flanke der Rampenfunktion kann unabhängig voneinander programmiert werden. Wenn der gewünschte Wert angezeigt wird, kann er durch Drücken der roten "Sperren" Taste gespeichert und der Editiermodus gleichzeitig verlassen werden.

14. Das Setup für den Verstärker ist jetzt vollständig. Mit der "Ab" Taste gelangen Sie als nächstes zu den "nur lesen" Parametern wie COMMAND INPUT (Eingangssignal), OUTPUT CURRENT (Ausgangssignal), SUPPLY VOLTAGE (Spannungsversorgung) und den FAULT STATUS (Fehlerstatus). Das Anzeigen der Parameter (Monitoring) erweist sich als nützlich bei der Analyse von Fehlern.